## **Порядок проведения проверки эффективности использования системы контентной фильтрации (СКФ) в МБОУ СОШ №18 г. Брянска**

# 1. Общие положения

1.1. Порядок проведения проверки эффективности использования системы контентной фильтрации (далее - Порядок) определяет процедуру проверки работы системы контентной фильтрации в МБОУ СОШ №18 г. Брянска (далее - школа).

1.2. Порядок разработан в соответствии с Федеральным законом от 29.12.2010 г. №436-ФЗ «О защите детей от информации, причиняющей вред их здоровью и развитию», с Методическими рекомендациями по ограничению в образовательных организациях доступа обучающихся к видам информации, распространяемой посредством сети интернет, причиняющей вред здоровью и (или) развитию детей, а также не соответствующей задачам образования, утвержденными 16.05.2019 г., и использует терминологию, которая введена в данных правовых актах.

2. Порядок проверки системы контентной фильтрации

2.1. Проверку эффективности использования систем контентной фильтрации в школе проводит ответственный за обеспечение безопасного доступа к сети Интернет в школе один раз в квартал (в течение первой рабочей недели в январе, первой рабочей недели в апреле, последней рабочей недели в августе, первой рабочей недели в октябре).

2.2. Ответственный за обеспечение безопасного доступа к сети Интернет проверяет работоспособность системы контентной фильтрации на всех компьютерах школы, используемых в образовательном процессе, путём ввода в поле поиска любого браузера ключевые слова из списка информации, запрещенной для просмотра обучающимися, с последующими попытками загрузки сайтов из предложенных поисковой системой.

В том числе, ответственный за обеспечение безопасного доступа к сети Интернет в школе проверяет загружается ли информация, причиняющая вред здоровью и развитию детей, не имеющая отношения к образовательному процессу, в социальных сетях, таких как: Вконтакте, Одноклассники, Твиттер, Фейсбук, Инстаграм, и др.

2.3. Чтобы провести проверку, ответственный за обеспечение безопасного доступа к сети Интернет в образовательной организации выбирает три-четыре ресурса с информацией, причиняющей вред здоровью и (или) развитию детей, а также не соответствующей задачам образования, в том числе ищет информационную продукцию, запрещенную для детей, в форме сайтов, графических изображений, аудиовизуальных произведений и других форм информационной продукции.

2.4. В качестве проверки проводится тестирование фильтрации доменов согласно базе данных ресурсов, относящихся к запрещённым категориям (наркотики, порнография, терроризм, экстремизм, насилие, социальные сети, анонимайзейры и т.д.) в соответствии с требованиями нормативной документации РФ. В качестве проверочных ресурсов ответственный за информационную безопасность и обеспечение безопасного доступа к сети Интернет в образовательной организации использует сайты в том числе из списка экстремистских материалов - [https://minjust.gov.ru/ru/extremist](https://minjust.gov.ru/ru/extremist-materials/)[materials/.](https://minjust.gov.ru/ru/extremist-materials/)

2.5. Ответственный за обеспечение безопасного доступа к сети Интернет в школе:

− вносит в адресную строку URL ресурса, относящегося к запрещённой категории, проверяет, что доступ к запрещённому ресурсу заблокирован.

− вносит в адресную строку URL ресурса, относящегося к разрешённой категории, проверяет, что доступ к ресурсу разрешён.

2.6. Если материал отображается и с ним можно ознакомиться без дополнительных условий, ответственный за обеспечение безопасного доступа к сети Интернет в школе фиксирует факт нарушения работы системы контентной фильтрации.

2.7. Если ресурс требует дополнительных действий (регистрации, условного скачивания, переадресации и т. д.), при выполнении которых материал отображается, ответственный за обеспечение безопасного доступа к сети Интернет в школе также фиксирует факт нарушения работы системы контентной фильтрации.

2.8. Если невозможно ознакомиться с негативным контентом при выполнении дополнительных условий (регистрации, скачивания материалов, переадресации и т. д.), нарушение не фиксируется.

2.9. Ответственный за обеспечение безопасного доступа к сети Интернет в школе составляет три-четыре запроса в поисковой строке браузера, состоящих из слов, которые могут однозначно привести на запрещенные для несовершеннолетних ресурсы, например по темам: экстремизм, проявление жестокости, порнография, терроризм, суицид, насилие и т. д. К примеру, вводятся фразы «изготовление зажигательной бомбы», «издевательства над несовершеннолетними», «способы суицида».

2.10. Из предложенного поисковой системой списка адресов ответственный за обеспечение безопасного доступа к сети Интернет в школе переходит на страницу двух-трех сайтов и знакомится с полученными материалами.

2.11. Ответственный за обеспечение безопасного доступа к сети Интернет в школе даёт оценку материалам на предмет возможного нанесения ущерба физическому и психическому здоровью обучающихся. Если обнаруженный материал входит в перечень запрещенной для детей информации, ответственный за информационную безопасность и обеспечение

безопасного доступа к сети Интернет в образовательной организации фиксирует факт нарушения с указанием источника и критериев оценки.

2.12. Если найденный материал нарушает законодательство Российской Федерации, то ответственный за обеспечение безопасного доступа к сети Интернет в школе направляет информацию о выявлении ресурса оператору Реестра безопасных образовательных сайтов в течение суток в соответствии с Процедурой направления и рассмотрения сообщения по вопросу ограничения доступа к запрещенной информации, размещенной в сети «Интернет» (см. Приложение №2 к Порядку)

2.13. По итогам мониторинга ответственный за обеспечение безопасного доступа к сети Интернет в школе оформляет Акт проверки контентной фильтрации в школе (Приложение №1 к Порядку).

2.14. Если ответственный за обеспечение безопасного доступа к сети Интернет в школе выявил сайты, которые не входят в Реестр безопасных образовательных сайтов, то перечисляет их в Акте проверки контентной фильтрации в образовательной организации.

2.15. При выявлении компьютеров, используемых в образовательном процессе, подключенных к сети интернет и не имеющих системы контентной фильтрации, ответственный за обеспечение безопасного доступа к сети Интернет в школе производит одно из следующих действий:

немедленное оповещение провайдера, обеспечивающего работоспособность системы контентной фильтрации;

− немедленное программное и/или физическое отключение доступа к сети интернет на выявленных компьютерах.

2.16. Если в Акте проверки контентной фильтрации в школе после проведения проверки эффективности использования СКФ зафиксированы нарушения работы СКФ, то ответственный за обеспечение безопасного доступа к сети Интернет в школе проводит мероприятия для восстановления корректной работы СКФ.

## **Выписка из МЕТОДИЧЕСКИХ РЕКОМЕНДАЦИЙ**

**о порядке подготовки и направления информации о распространяемых посредством сети «Интернет» материалах, содержащих противоправную информацию, для рассмотрения вопроса ограничения доступа во внесудебном порядке.**

# **Алгоритм действий при выявлении сайтов/страниц сайтов в сети «Интернет» с признаками запрещенной информации:**

**1.** Открыть посредством интернет-браузера раздел сайта Роскомнадзора «Единый реестр запрещенной информации» https://eais.rkn.gov.ru.

**2.** Проверить вносились ли ранее сведения о найденном ресурсе в ЕАИС «Единый реестр запрещенной информации». Для этого во вкладке «Просмотр реестра» необходимо вести искомый ресурс.

Необходимо учитывать, что в ЕАИС «Единый реестр запрещенной информации» включаются доменные имена (пример - site.ru), указатели страниц сайтов в сети «Интернет» (URL-адрес, пример - http://site.ru, https://site.ru, https://site.ru/ysclid=lrt2p30rwa); сетевые адреса, позволяющие идентифицировать сайты в сети «Интернет» (IP-адрес, пример 87.226.213.13). В связи с этим, целесообразно проверять информацию по всем указанным критериям.

**3.** В случае отсутствия сведений о ресурсе в ЕАИС «Единый реестр запрещенной информации» будет выдано сообщение «По Вашему запросу ничего не найдено».

В этом случае необходимо в разделе сайта Роскомнадзора «Единый реестр запрещенной информации» выбрать вкладку «Прием сообщений» (https://eais.rkn.gov.ru/feedback/) и подать соответствующее обращение о ресурсе, содержащем запрещенную информацию:

- заполнить форму приема сообщения о наличии на сайте или странице сайта в сети «Интернет» признаков запрещенной информации (поля, отмеченные знаком «\*» обязательны для заполнения);

- в поле «Тип информации» следует выбрать один из типов запрещенного к распространению контента, а в поле «Вид информации» выбрать подходящий вид контента – рисованные изображения,

 $\Delta$ 

видеоизображения, фотоизображения, текст, анимационное изображение, другая информация;

- ввести в поле «Указатели страницы сайта в сети «Интернет» конкретную ссылку на интернет-страницу сайта в сети «Интернет» (например, https://example.comlexample.html), где содержатся признаки запрещенной информации.

Следует указывать конкретную страницу интернет-сайта, содержащую признаки наличия запрещенной информации. Не следует указывать ссылки на результаты поисковых запросов поисковых систем в сети «Интернет» (например, https://yandex.ru/search..., https://www.google.ru/… и т.д.), а также ссылки на результаты поисковых запросов поисковых сервисов интернетсайтов (например, http://vk.com/search...). Внесение в ЕАИС «Единый реестр запрещенной информации» указателей страниц сайтов поисковых систем в сети «Интернет» приведет к ограничению доступа именно к поисковым сервисам, а не к ресурсам, содержащим запрещенную информацию. Кроме того, результаты поисковых запросов, отображаемых поисковыми сервисами интернет-сайтов и непосредственно поисковыми системами в сети «Интернет», могут меняться в зависимости от релевантности запрашиваемой информации, что не позволяет точно идентифицировать страницу сайта в сети «Интернет», на которой размещен запрещенный материал. В случае выявления с помощью вышеуказанных поисковых сервисов интернет-сайтов и поисковых систем в сети «Интернет» запрещенной информации следует установить конкретный адрес страницы сайта в сети «Интернет», на котором данный материал размещен (перейдя по ссылке, отображаемой поисковым интернетсервисом).

- в поле «Доступ к информации» можно указать каким является доступ к запрещенной информации - свободный, ограниченный или платный;

- в подразделе «Заявитель» в полях «Фамилия», «Имя», «Отчество», «Место работы» имеется возможность указать соответствующие данные лица, направившего сообщение;

- в поле «Е-mail» следует указать активный адрес электронной почты для получения уведомления о результатах отработки сообщения. На указанный адрес электронной почты будут направляться уведомления о принятии сообщения к рассмотрению и о принятом решении.

**4.** В случае наличия сведений о сайте в ЕАИС «Единый реестр запрещенной информации» будут указаны: номер основания внесения в реестр; орган, принявший решение о внесении в реестр; дата внесения в реестр; статус ресурса.

В этом случае следует проверить ограничение доступа к ресурсу с запрещенной информацией с помощью Универсального сервиса проверки ограничения доступа к сайтам и (или) страницам сайтов в сети «Интернет» - https://blocklist.rkn.gov.ru/.

Через форму данного сервиса можно получить данные о принятых мерах по ограничению доступа к сайтам и (или) страницам сайтов сети «Интернет» в рамках исполнения требований статей 15.1–15.6-1, 15.8, 15.9 Федерального закона от 27.07.2006 года № 149-ФЗ «Об информации, информационных технологиях и защите информации», части 4 статьи 12 Федерального закона от 14.07.2022 № 255-ФЗ «О контроле за деятельностью лиц, находящихся под иностранным влиянием».

Для проверки ограничения доступа к ресурсу в поле «Укажите адрес» необходимо ввести доменное имя, URL либо IP-адрес сайта.

В случае отсутствия сведений о ресурсе будет выдано сообщение «По Вашему запросу ничего не найдено». Это означает, что сведения о доменном имени/указателе страницы сайта в сети «Интернет», доступ к которому должен быть ограничен, не внесены в выгрузку для операторов связи.

В случае наличия сведений об ограничении доступа к ресурсу с запрещенной информацией в Универсальном сервисе и отсутствии фактического ограничения доступа к ресурсу, соответствующую информацию следует направить в Управление Роскомнадзора по Брянской области для проверки исполнения оператором связи, оказывающим услуги по предоставлению доступа к сети «Интернет», обязанности по ограничению доступа к информации и решения вопроса о привлечении его к административной ответственности по ст. 13.34 КоАП РФ.

### Приложение 1 к Порядку проведения проверки эффективности использования системы контентной фильтрации (СКФ)

## **Акт проверки контентной фильтрации**

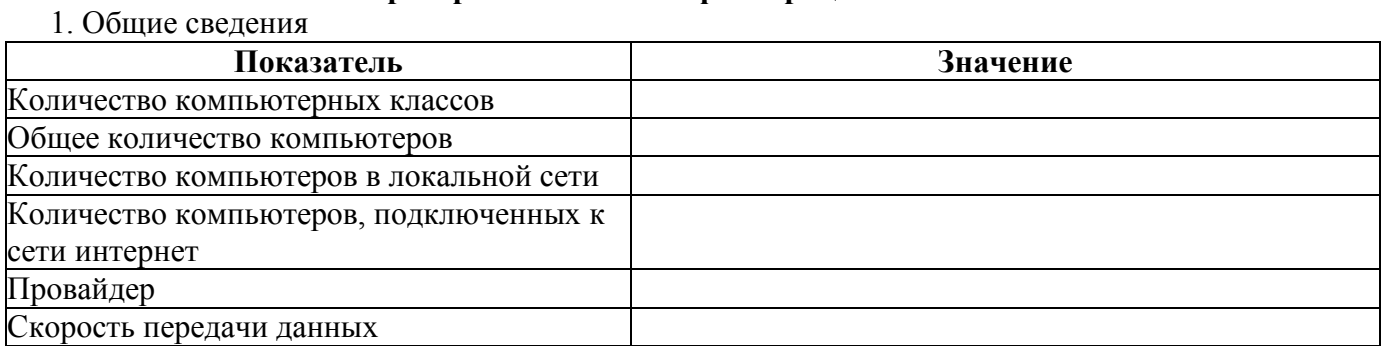

## 2. Перечень запрещённых и разрешённых ресурсов по URL и IP-адресам

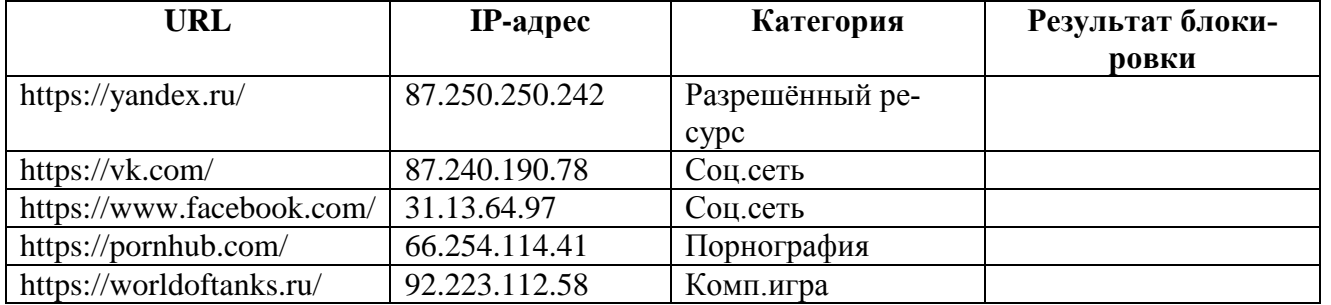

### 3. Информация о контент-фильтре

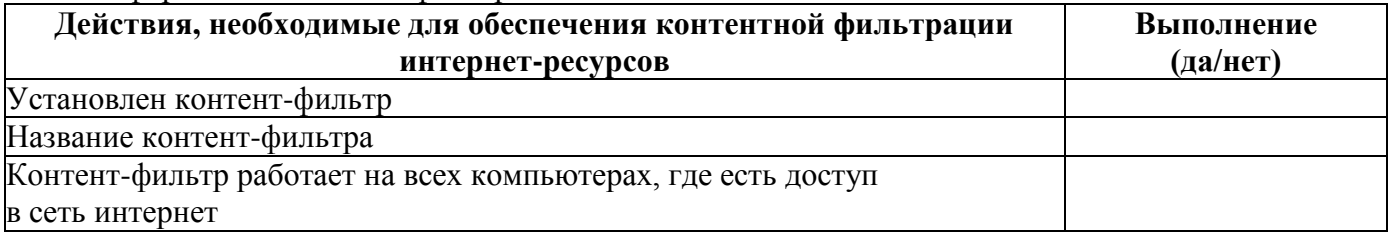

### 4. Результаты проверки работы системы контентной фильтрации

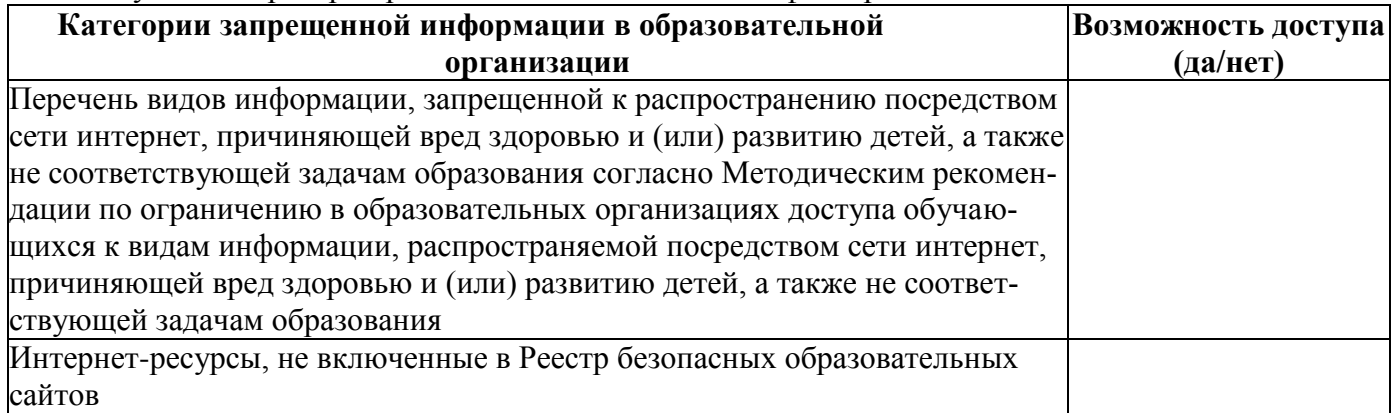

Ответственный за информационную безопасность

Подпись ФИО

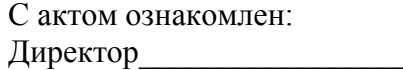

 $\frac{1}{2}$   $\frac{1}{20}$   $\frac{1}{20}$   $\$